## **[Créez votre avatar pour](https://resistancerepublicaine.com/2019/09/08/creez-votre-avatar-pour-ecrire-ou-commenter-sur-resistance-republicaine/) [écrire ou commenter sur](https://resistancerepublicaine.com/2019/09/08/creez-votre-avatar-pour-ecrire-ou-commenter-sur-resistance-republicaine/) [Résistance républicaine](https://resistancerepublicaine.com/2019/09/08/creez-votre-avatar-pour-ecrire-ou-commenter-sur-resistance-republicaine/)**

écrit par Christine Tasin | 8 septembre 2019

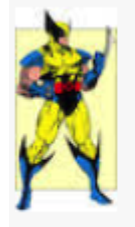

.

.

frejusien

**Tous ceux qui écrivent et/ou commentent sur notre site sont représentés par un avatar (photo, logo, symbole…), par exemple :**

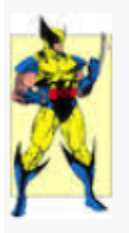

frejusien

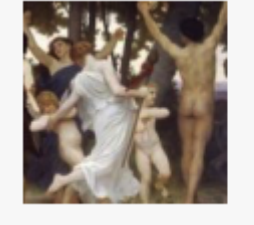

Maxime

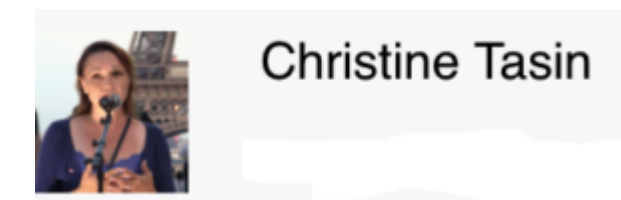

Mais tous ceux qui n'ont pas encore choisi d'avatar se voient associé celui-ci, pas très original, et comme vous êtes nombreux dans ce cas, cela brouille le message, on a tendance à voir l'avatar et non le nom et donc à penser qu'il s'agit de la même personne qui poste tous les commentaires. Si vous étiez nombreux à choisir un avatar propre, cela présenterait également l'avantage de rendre plus rapide et plus facile la validation des commentaires ; quand on connaît et identifie au premier regard les commentateurs habituels qui ne nous font pas courir de risque, on peut lire en diagonale et valider…

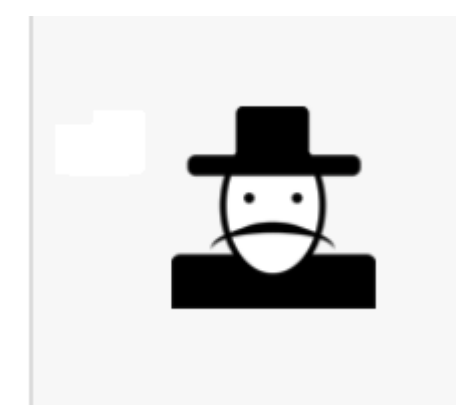

## **Pour y remédier, 2 solutions.**

-Vous envoyez votre avatar et votre nom et pseudo à contact@resistancerepublicaine.com pour qu'on vous l'installe.

-Vous créez votre avatar sur le site gravatar en vous y inscrivant avec l'adresse courriel que vous utilisez pour vous connecter sur notre site, et à votre prochaine connexion, l'avatar s'installera d'office.

## **Créer un Gravatar personnalisé pour votre profil**

WordPress c'est associé à plusieurs autres grands noms d'Internet pour créer une base commune consultable par tous les sites du monde. Il affiche déjà plus d'un million de profils créés dans leur base avec plus de 8,6 millions de consultation par jour.

Il vous suffit de **créer un profil dans leur base de données**, avec une adresse mail que vous devrez utiliser à chaque fois. Lorsque vous ajouterez un message sur un blog ou un site, peut importe le pseudonyme et l'URL du site que vous utiliserez, le lien est l'adresse mail. Du moment que vous utiliserez l'adresse mail que vous aurez enregistré dans votre profil sur Gravatar, si le site utilise ce système, c'est l'identité visuelle que vous aurez enregistré dans cette base qui s'affichera. Si demain vous souhaitez modifier votre identité visuelle sur tous les sites/blogs où vous avez participé il vous suffira de la modifier sur ce profil Gravatar pour la modifier partout en une seule fois.

Il est possible d'associer à votre profil Gravatar :

- **Plusieurs adresses mails**, Ce qui vous permet d'avoir un seul gravatar pour plusieurs adresses mail de votre société.
- **Plusieurs sites Web**
- **Plusieurs profils de réseaux sociaux** (Facebook, twitter, Youtube, …)

**Pour vous inscrire**, rien de plus simple rendez-vous sur [Gravatar](https://fr.gravatar.com/) et ouvrez gratuitement un compte.

[https://www.cestcalenet.net/index.php/personnalisez-avatars-commentair](https://www.cestcalenet.net/index.php/personnalisez-avatars-commentaires-wordpress/) [es-wordpress/](https://www.cestcalenet.net/index.php/personnalisez-avatars-commentaires-wordpress/)